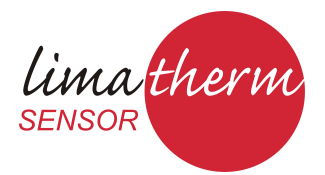

# **DigiRail-2A Universal Analog Input Modules COMMUNICATION MANUAL**

# **INTRODUCTION**

The **DigiRail-2A** is provided with RS485 two wire serial communication, operating as slave in the Modbus RTU protocol. The entire equipment configuration, as well as reading of the input data, is performed through serial communication.

This manual provides the information necessary for reading the data from the input channels without using the software **DigiConfig**. In order to assure the correct configuration of DigiRail, always use the DigiConfig software. After being configured, the data of its inputs and/or outputs can be accessed by any other software having Modbus RTU communication capacity.

For further details regarding the implementation of a network of devices please refer to the document Basic Concepts of RS485 and RS422, available on the CD-ROM which comes together with the product or under the website www.limathermsensor.pl, for download.

# **MODBUS ADDRESS ASSIGNMENT SYSTEMATICS**

The **DigiRail** equipment do not have keys for determination of the Modbus communication address. This must be determined by using the communication in the Modbus protocol itself. This will require that the address of the device to be configured is known, this being possible by two different means:

- If the equipment is a new one, it will show the configuration as set by the factory: Address=247, Baud rate=1200, Parity Even, 1 Stop Bit.
- If the equipment has already been used and you do not know its address and/or other communication parameters, press the RCom button on your front panel. It will enter the diagnostics mode during 1 minute, assuming the following communication parameters: Address=246, Baud rate=1200, parity even, 1 stop bit.

The **DigiConfig** software configurator is provided with a function of searching the network for temporary devices, exactly the devices in the previous conditions. Once having been localized, the address and the other communication parameters can be changed according to the necessity of the application.

The communication parameters in the two previous conditions are not very common in Modbus networks, and they may probably cause no conflicts with other equipment of the network. Obviously only one **DigiRail** in the network can be in each of the previous conditions so that the communication with the configurator **DigiConfig** is possible. If several new **DigiRail** are to be included in a network, they must be inserted individually. Only after changing the communication parameters for the definitive values, the next new **DigiRail** can be inserted. In an already existing network, only one **DigiRail** at a time can be set in diagnostics mode in order to be detected by the **DigiConfig**.

It is important to emphasize that the **DigiConfig** software acts as a master in the Modbus network. Its utilization requires that the original master of the network (SCADA software, for instance) be disconnected during its use. For further details please refer to the on-line Help of the **DigiConfig**.

# **READ INPUT REGISTERS - 04H**

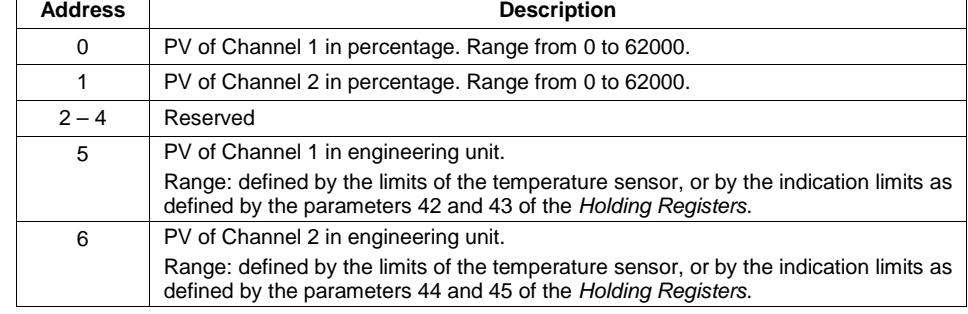

This command can be used for reading the current value of one or several input channels, according to the table below.

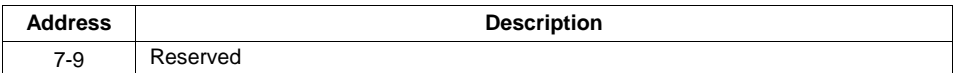

The specified addresses correspond to the low level physical addresses, where zero (0) corresponds to the address of PLC 30001.

# **READ HOLDING REGISTERS – 03H**

This command can be used for reading one or several holding registers, according to the table in the chapter apart.

# **WRITE SINGLE REGISTER – 06H**

This command can be used for writing in a holding register, according to the table in the chapter apart.

# **TABLE OF HOLDING REGISTERS**

The specified addresses correspond to the low level physical addresses, where zero (0) corresponds to the address of PLC 40001. The columns minimum and maximum contain the range of values valid for each parameter. The column R/W indicates if the parameter is for writing and reading (R/W) or for reading (R) only.

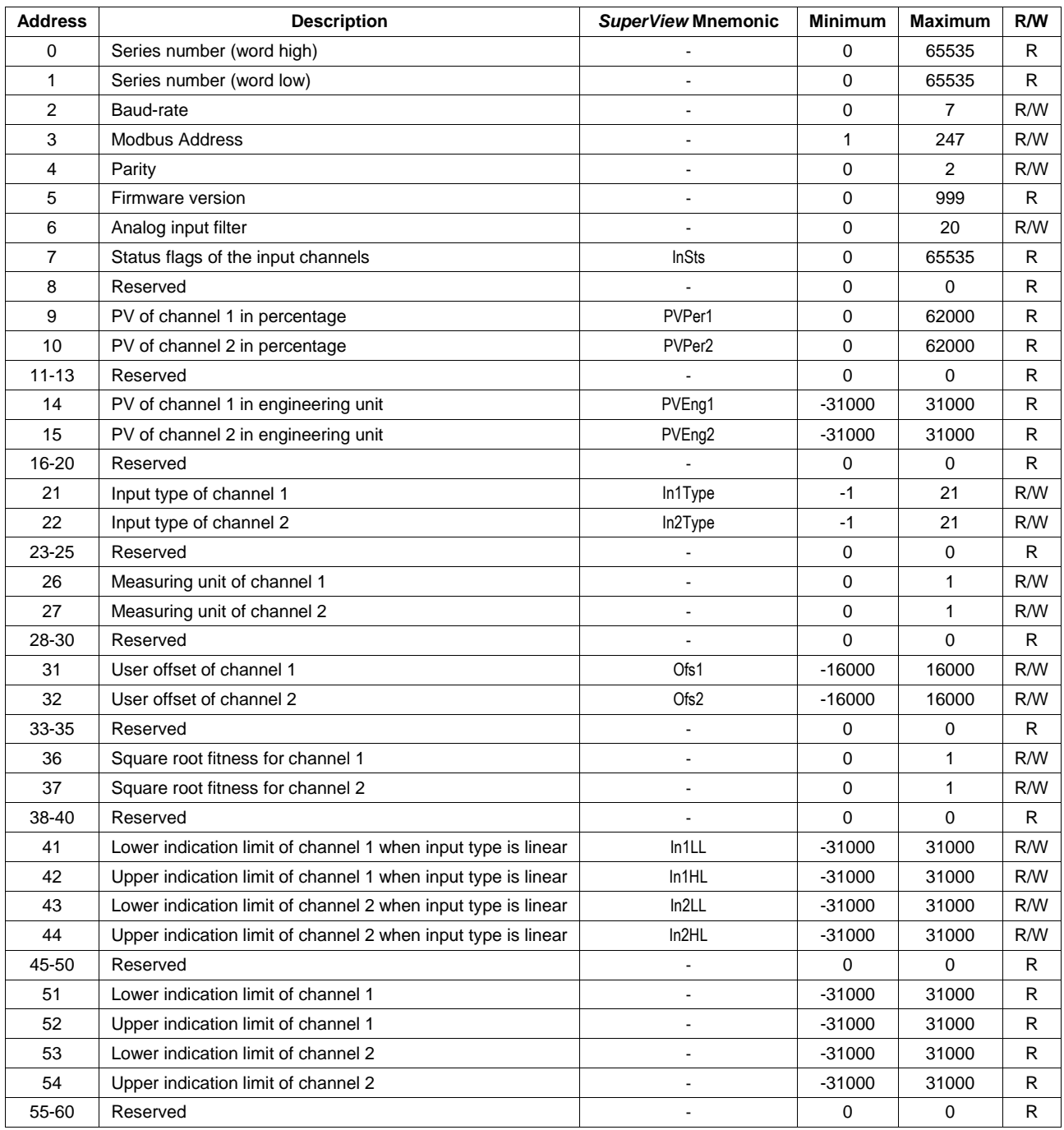

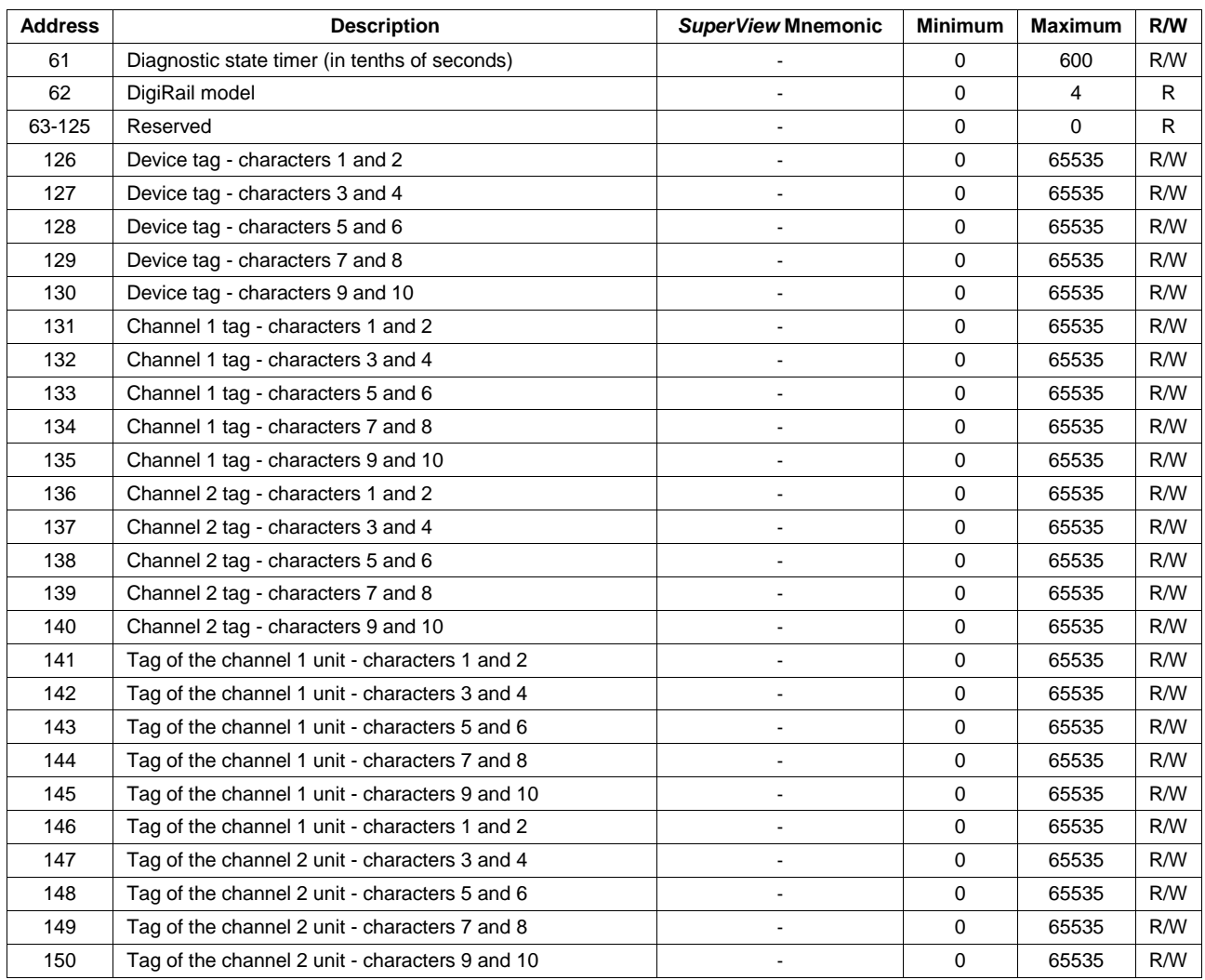

# **DETAILS OF SOME REGISTERS**

# **REGISTER 2 – BAUD RATE**

Code of speed used in Modbus communication.

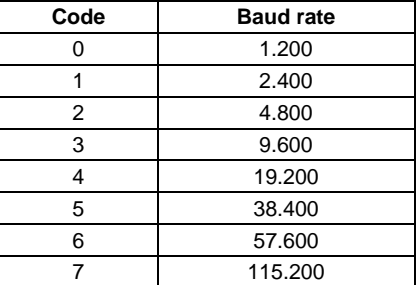

# **REGISTER 3 – MODBUS ADDRESS**

Address of the device in the Modbus network. Valid values: from 1 to 247. We recommend using the lower addresses for the equipment.

#### **REGISTER 4 – PARITY**

Code of the parity used in Modbus communication.

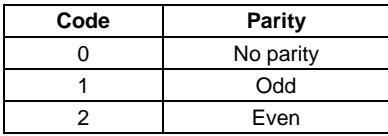

#### **REGISTER 5 – FIRMWARE VERSION**

Indicates the firmware version of the equipment, according to the examples below:

If the version is "1.00", the value "100" will be read. If the version is "2.04", the value "204" will be read.

#### **REGISTER 6 – ANALOG INPUT FILTER**

In order to reduce the effect of high frequency external interferences on the measurements performed by the equipment, caused by electromagnetic noise existing in the environment of its installation, the signals read from the sensors are internally filtered. When choosing a low value for the filter, rough measure variations may be possible. If there is much noise in the environment where the sensors are installed, a higher value should be chosen for filtering rough measure variations.

#### **REGISTER 7 – STATUS FLAGS OF THE INPUT CHANNELS**

Will inform errors and special conditions in processing the input channels through setting of their bits.

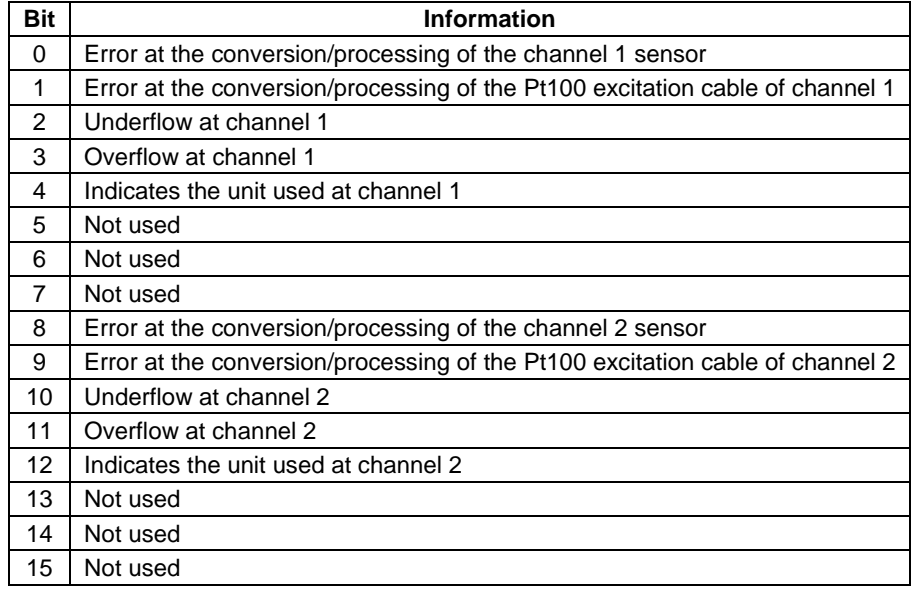

#### **REGISTERS 9 AND 10 – PV OF THE CHANNELS IN PERCENTAGE**

Will inform the value of the channels in a linear scale between 0 and 62000, before transforming in engineering unit.

#### **REGISTERS 14 AND 15 – PV OF THE CHANNELS IN ENGINEERING UNITS**

Will inform the value of the channels in the configured engineering unit.

#### **REGISTERS 21 AND 22 – CHANNELS INPUT TYPE**

Will define the input type configured for the channel, according to the table below.

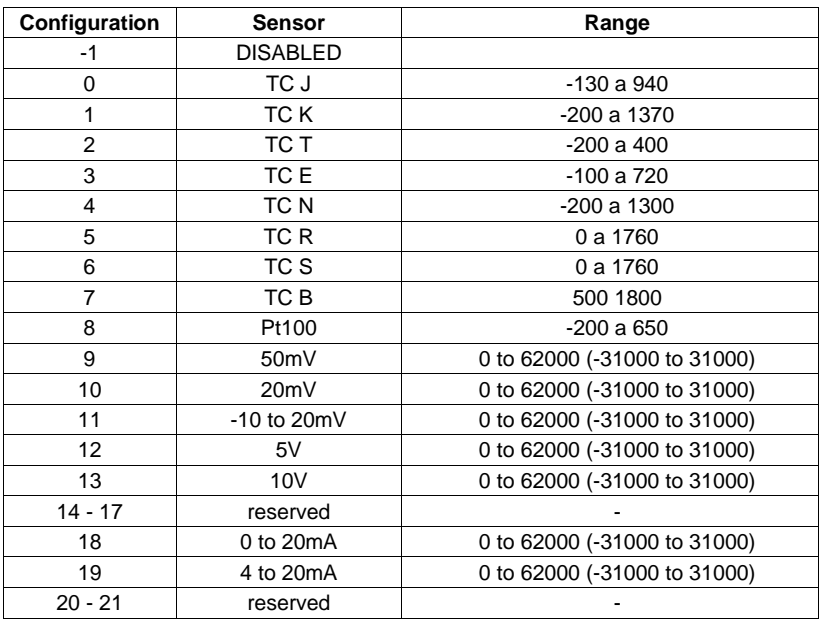

#### **REGISTERS 26 AND 27 – MEASURING UNITS OF THE CHANNELS**

Will define the measuring unit for the channel when the input type is configured as thermocouple or Pt100.

Bit at  $0 - C$ 

Bit at  $1 - F$ 

#### **REGISTERS 31 AND 32 – OFFSET OF THE CHANNELS**

Allows performing small adjustments at the indication of the channel values. This parameter must be treated as a whole number with sign.

#### **REGISTERS 36 AND 37 – SQUARE ROOT FITNESS OF THE CHANNELS**

Enables/disables the indication of the square root of the channel values. Only valid when the input type is configured as being linear (mV, V or mA).

Bit at 0 - Does not extract square root

Bit at 1 – Extracts square root

#### **REGISTERS 41 TO 44 – INDICATION LIMITS OF THE LINEAR CHANNELS**

Will define the lower and upper indication limits of the channels when the input type is configured as being linear (mV, V, mA). This parameter must be treated as a whole number with sign.

#### **REGISTERS 51 TO 54 – INDICATION LIMITS OF THE CHANNELS**

Will inform the lower and upper indication limits of the channels. This parameter must be treated as a whole number with sign.

#### **REGISTER 61 – DIAGNOSTIC STATE TIMER**

Data in tenths of seconds, used internally by the DigiConfig software.

#### **REGISTER 62 – DIGIRAIL MODEL**

Provides the code of the DigiRail model. Internally used by the DigiConfig software.

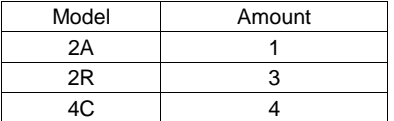

#### **REGISTERS 126 TO 150 – TAGS**

DigiRail features some identification Tags, where characters can be written in order to help identifying the device, its input channels and the units used when the input type is configured as being linear (mV, V or mA):

- Identification tag of the device (10 characters).

- Identification tag of the input channel (10 characters for each input channel).

- Identification tag of the engineering unit when the input type is configured as being linear (10 characters for each input channel).

Limatherm Sensor Sp. z o.o.

ul. Tarnowska 1, 34-600 Limanowa tel. +18 337 99 00, fax +18 337 99 10  $lim_{s \to 0}$   $lim_{s \to 0}$   $lim_{s \to 0}$   $lim_{s \to 0}$   $lim_{s \to 0}$   $lim_{s \to 0}$   $lim_{s \to 0}$   $lim_{s \to 0}$   $lim_{s \to 0}$   $lim_{s \to 0}$   $lim_{s \to 0}$   $lim_{s \to 0}$   $lim_{s \to 0}$   $lim_{s \to 0}$   $lim_{s \to 0}$   $lim_{s \to 0}$   $lim_{s \to$ 

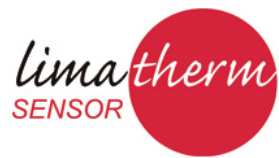

www.limathermsensor.pl